# 介護サービス相談員 活動調査の手引き

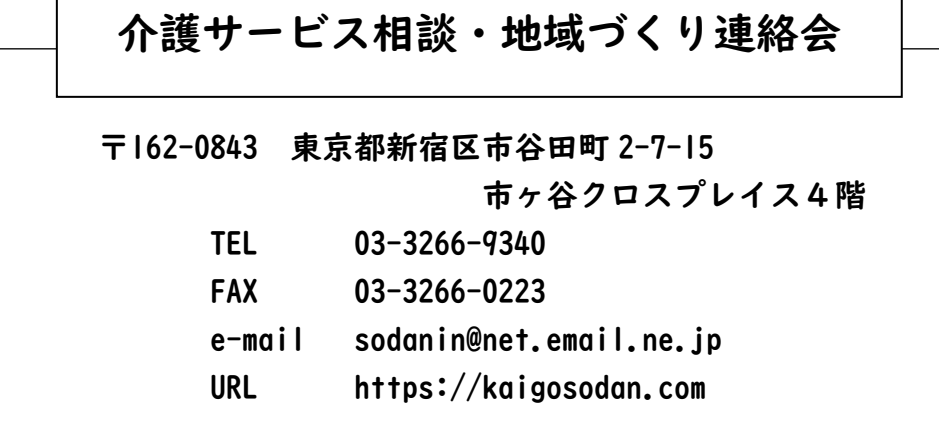

 $\Gamma$ 

# 1.調査の目的

①全国規模の調査で、介護サービス相談員派遣等事業の実績と効果を明確化する。 ②事業所において提供される介護サービスの質の実態を把握する。 ③介護サービス相談員派遣等事業の課題等を把握し、介護サービスの質の向上、サ ービス利用の適正化の促進、市町村のサービス整備につなげる。

# 2.調査対象

①介護サービス相談員派遣等事業を実施する市町村\*または委託先(以下、事務局) \*令和 4 年度に当会が実施した「介護サービス相談員派遣等事業実態調査」に おいて、「事業実施」と回答のあった市町村

②現任の介護サービス相談員

③介護サービス相談員派遣先事業所

## 3.調査の方法

記入によるアンケート調査(紙、Webの2種類)

## 4.返送締切日

#### 令和 5 年 12 月 15 日(金)必着

事務局は、記入された「調査票」(事務局、介護サービス相談員、派遣先)、「確認 用紙」の一式を介護サービス相談・地域づくり連絡会まで返送をお願いします。

○介護サービス相談・地域づくり連絡会への調査票返送にかかる費用 当会が負担いたしますので、「着払い」でお送りください。

○調査票の介護サービス相談員、派遣先事業所への送付・回収について

- ・介護サービス相談員、派遣先事業所への送付・回収に関する費用は、各市町 村事務局においてご負担いただきますようお願い申し上げます。
- ・市町村事務局と介護サービス相談員との連絡会、また、介護サービス相談員 の事業所訪問等の機会を活用した送付・回収も可能です。
- ・Web 調査票を活用される場合は、メールなどでの連絡もご活用ください。

# 5.調査票について

調査票、確認用紙の留意点は次のとおりです。 各調査票等用紙は介護サービス相談・地域づくり連絡会のホームページからダウン ロードできます。

#### ①確認用紙

事務局において全ての欄に記入してください。

確認用紙は、紙ベースで実施の場合は下記の②、③、④の調査票に添付してご 返送ください。Web で調査をされた場合は、ファイルにご記入頂き、メールに 添付してお送りいただけますよう、お願いいたします。

#### ②事務局調査票

事務局において、すべての欄に記入をお願いします。

#### ③介護サービス相談員調査票

- ・現在活動中の介護サービス相談員に記入をお願いします。
- ・事務局から介護サービス相談員に調査協力の依頼をしていただき、配布、回収 をお願いします。
- ・紙の調査票は見本を 1 部お送りしておりますので、必要に応じて当会ホームペ ージよりダウンロードし、印刷してのご活用をお願いします。
- ・紙の調査票で実施の場合、表紙の返送締切日欄(送付時は空欄)に、事務局で の締切日を記入のうえ配布をお願いします。

#### ④派遣先調査票

- ・紙の調査票は見本を 1 部お送りしておりますので、必要に応じて当会ホームペ ージよりダウンロードし、印刷してのご活用をお願いします。
- ・表紙の返送締切日欄(送付時は空欄)に、事務局での締切日を記入後、派遣先 分への配布をお願いします。
- ・事務局より派遣先に調査協力の依頼および配布、回収をお願いします。
- ・調査票記入については、事業所職員の方のうち、介護サービス相談員受け入れ の担当者、派遣事業を理解されている担当者等へ依頼してくださるようお願い します。
- ・1つの事業者が、2 つ以上のサービスで介護サービス相談員を受け入れている 場合は、それぞれの受け入れている事業分の『派遣先調査票』を配布してくだ さい。例えば、介護老人保健施設と通所リハで介護サービス相談員を受け入れ ている場合は、調査票を2組配布することになります。

#### ①調査依頼・調査票の送付

介護サービス相談・地域づくり連絡会から、介護サービス相談員派遣等事業を実施す る市町村(事業を委託している場合は委託先)事務局に、調査協力の依頼を行い、『事 務局調査票』『介護サービス相談員調査票』『派遣先調査票』『Web アンケート案内』『確 認用紙』を送付します。 各調査票、確認用紙は介護サービス相談・地域づくり連絡会ホームページからダウン ロードできます。

# 几

#### ②『確認用紙』の「調査票の配布数」、『事務局調査票』を記入

事務局において、『確認用紙』、『事務局調査票』に記入をお願いします。

『確認用紙』には、1.事務局連絡先と、2.第8回「介護サービス相談員活動調査」 の調査票の配布数を必ずご記入ください。(Web アンケートの場合は、案内を送った分 を配布数として記入してください)

また、介護サービス相談員調査票、派遣先調査票の回収は、介護サービス相談・地域 づくり連絡会への返送締切日(12 月 15 日必着)までに終わるよう、ご協力をお願いし ます。

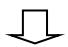

#### ③介護サービス相談員、派遣先へ、「調査協力依頼」

事務局より、介護サービス相談員、派遣先への調査協力依頼をお願いします。調査方 法は事務局で選定してください。

# 丁

#### ④介護サービス相談員、派遣先へ、『介護サービス相談員調査票』、『派遣先調査票』を配布

# 【Web の場合】

・『Web アンケート案内』をそれぞれの対象者に配布願います。

【紙の場合】

- ・『介護サービス相談員調査票』、『派遣先調査票』をそれぞれの対象者に配布願います。
- ・各調査票数は、見本を 1 部お送りしています。紙で実施される場合は当会 HP からファ イルをダウンロードし、必要部数を印刷してから配布をお願します。
- ・調査票の表紙の締切日は空欄になっています。連絡会への**返送締切日(12 月 15 日)** をご考慮のうえ、各市町村事務局における締切日をご記入のうえ、配布してください。

・『派遣先調査票』は、1つの事業者が 2 つ以上のサービスで介護サービス相談員を受 け入れている場合は、受け入れている事業分の『派遣先調査票』を配布してください。 (例: | 事業者が老健と通所リハで受け入れの場合、配布数は2組です)

#### $\Box$

#### ⑤『介護サービス相談員調査票』、『派遣先調査票』の回収

#### 【Web の場合】

・特別必要なことはありませんが、回答状況の確認を行うなど出来る範囲で工夫をお願 いいたします。

#### 【紙の場合】

・事務局において、『介護サービス相談員調査票』、『派遣先調査票』の回収をお願いしま す。回収にかかる費用(郵送、督促等の電話等)は、事務局にてご負担くださいます ようお願いいたします。

#### 丁

#### ⑥「調査票回収数」を『確認用紙』に記入

【Web の場合】

・案内を送った分を配布数として記入いただき、回収数は記入なしで結構です。

#### 【紙の場合】

・介護サービス相談員、派遣先に配布した調査票数、回収できた調査票数を『確認用紙』 の調査票「回収数」の欄に記入してください。

# 」L

## ⑦介護サービス相談・地域づくり連絡会へ、『調査票』と『確認用紙』を返送

#### 【Web の場合】

・必要なファイルをご確認の上、メールに添付して介護サービス相談・地域づくり連絡 会へお送りください。

## 【紙の場合】

・『事務局調査票』、『確認用紙』、回収された『介護サービス相談員調査票』『派遣先調 査票』を令和 5 年 12 月 15 日(金)必着で介護サービス相談・地域づくり連絡会へお 送りください。

※返送費用は介護サービス相談・地域づくり連絡会で負担いたします。「着払い」でお 送りください。

# 几

# ⑧介護サービス相談・地域づくり連絡会が回収、集計・分析・結果公表

ご協力いただいた市町村事務局には、調査報告書をお送りする予定です。また、介護サ ービス相談・地域づくり連絡会のホームページにも掲載の予定です。

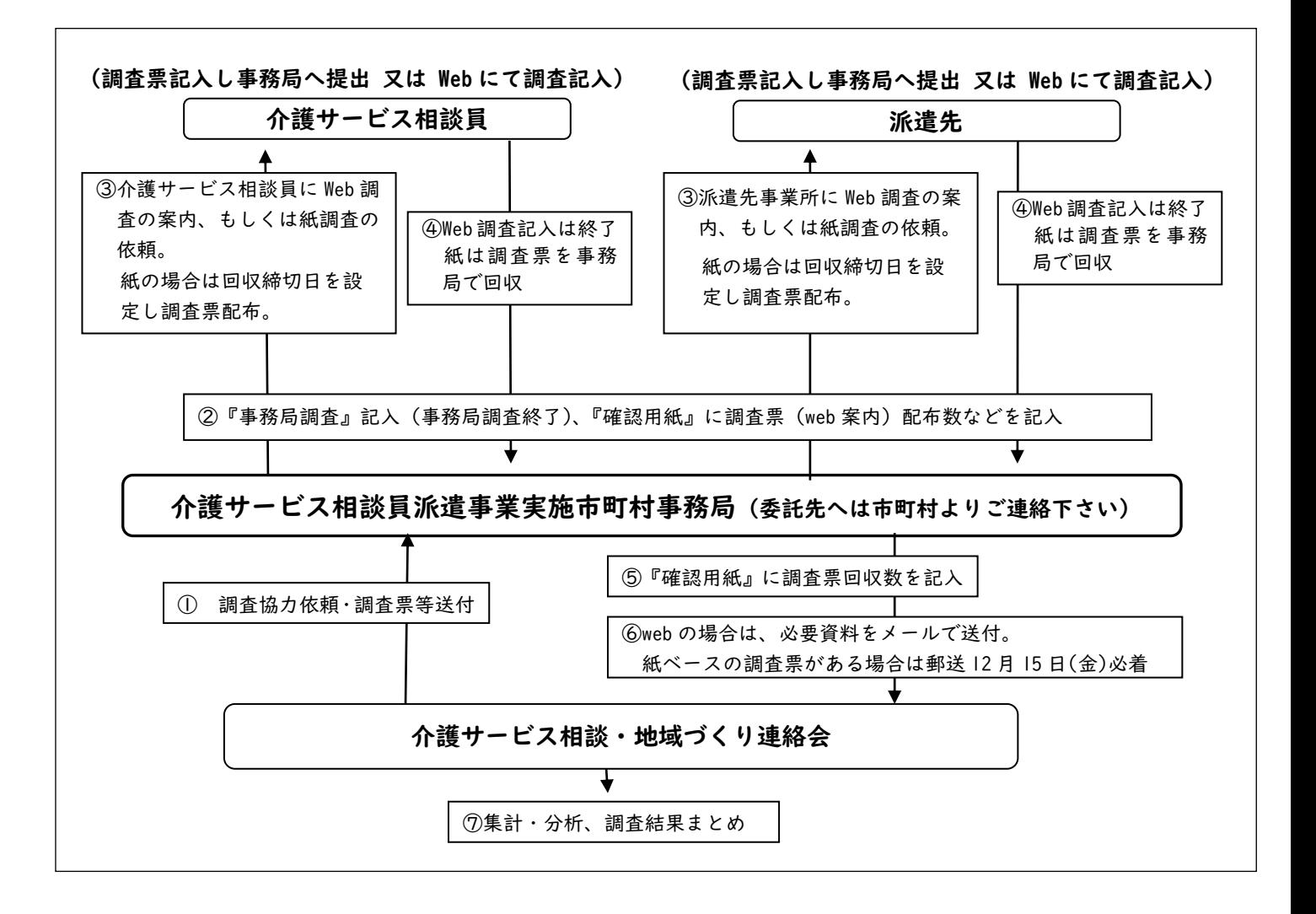

## 7.調査結果について

①介護サービス相談・地域づくり連絡会が、集計・分析します。

②結果はデータベース化し、「第 8 回 介護サービス相談員活動調査報告書」としてま とめます。当会のホームページにも報告内容を掲載します。

(令和 5 年度老人保健事業推進費補助金(老人保健健康増進等事業分))

③調査にご協力いただいた事務局には、報告書をお送りします。

④調査票に記入された事例等を介護サービス相談・地域づくり連絡会が主催する介 護サービス相談員研修等において活用させていただくことがありますが、自治体 名や関係者が特定できない配慮をいたします。

# 8.情報提供のお願い

活動で使われる様式や広報紙などを併せてお送りくださるようご協力お願いいたします。

- ・相談記録票、相談活動報告書
- ・介護サービス相談員活動の広報紙、事業報告書
- ・介護サービス相談員派遣事業の条例・要綱
- ・介護サービス相談員の守秘義務の規定(条例・要綱、要領、介護サービス相談 員の宣誓書、個人情報保護法に関する文書等)

# 9. お問い合わせ・調査票等返送先

介護サービス相談・地域づくり連絡会

- 〒162-0843 東京都新宿区市谷田町 2-7-15 市ヶ谷クロスプレイス 4 階
	- TEL 03-3266-9340
	- FAX 03-3266-0223
	- mail sodanin@net.email.ne.jp
	- URL https://kaigosodan.com (担当高松)

# 【各種アンケート・資料のダウンロード手順】

●「介護サービス相談・地域づくり 連絡会」と検索して、当会ホーム ページに接続してください ([https://kaigosodan.com](https://kaigosodan.com/))

●ホーム画面の 『調査はこちら』 を クリックして下さい。

● nav-cannenareaxrs<br>介護サービス相談・地域づくり連絡会 実施市町村・受け入れ事業所 > ... 問い合わせする **派遣事業について 研修 報告会 活動支援ツール 介護サービス相談員とは? 今月の相談 資料 情報共有ページ** 介護サービス相談 活動事例報告会 を開催します 日時:令和5年12月1日(金) 13:30~17:00 会場:砂防開会 別館 シェーンバッハ・サポー ※ 活動事例報告会において永年活動功労者の表彰式を 行いますので、表彰者のご推薦をお願いします。 活動事例報告会 開催案内 吉 活動事例報告会 プログラム と 活動事例報告会 参加申込書 永年活動表彰者 ご推薦のお願い 乙 永年活動表彰者 推薦用紙 令和5年度 介護サービス相談員 登録名簿 → 調査はこちら 空前時 市場ツール 信頼書 2024年度 研修費 及び 活動支援ツール費用ご

●実態調査・活動調査より 第8回 活動調査 を選択してくださ い。

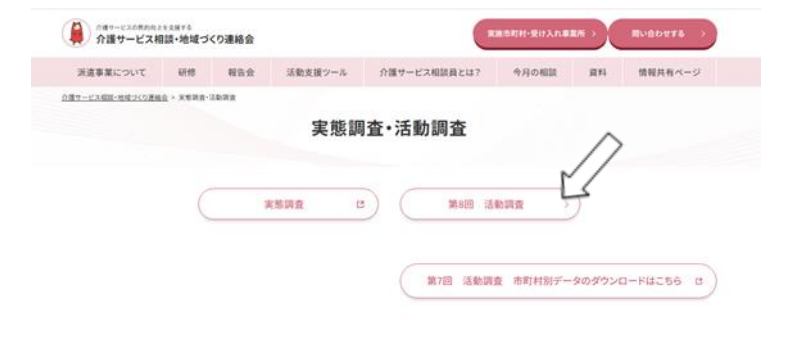

●当該ページ内にある各種資料から 必要なものをクリックし、 ダウンロードしてください。

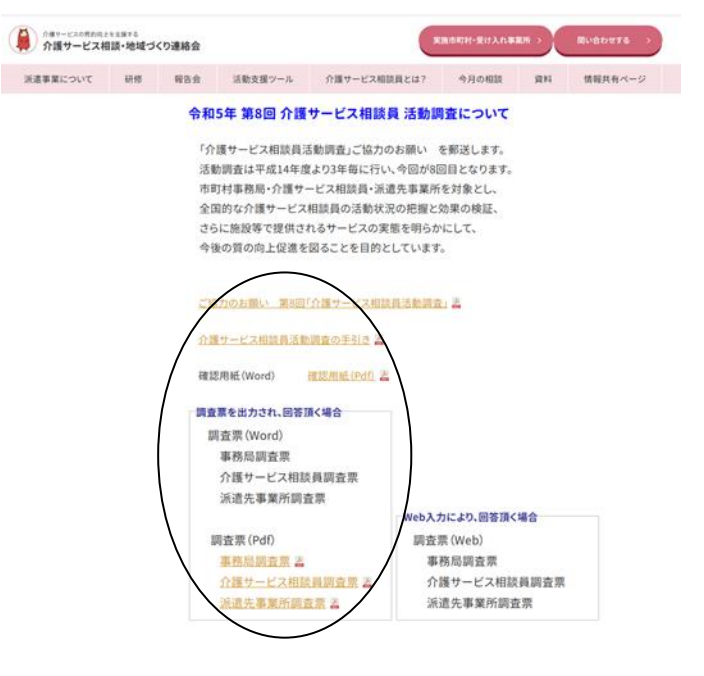

# Web アンケート案内

【事務局:web アンケート入力までの手順】

●「介護サービス相談・地域づくり連絡会」と検索して、当会ホームページに 接続してください([https://kaigosodan.com](https://kaigosodan.com/))

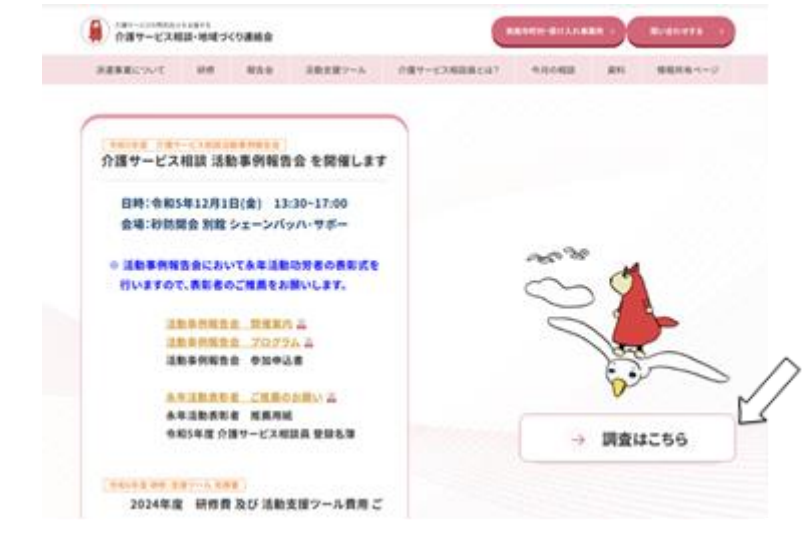

**●ホーム画面の<mark>『調査はこちら』</mark> をクリックして下さい。** 

●実態調査・活動調査より <mark>第8回 活動調査</mark> を選択してください。

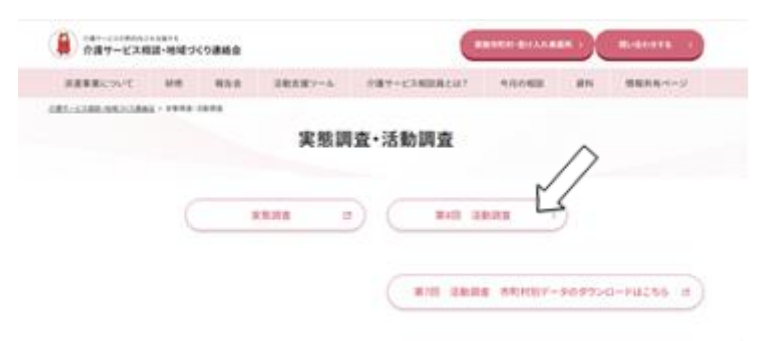

●調査票の中から、「事務局調査票」をクリックしてください。3種類あります ので、間違えないようお気をつけください。

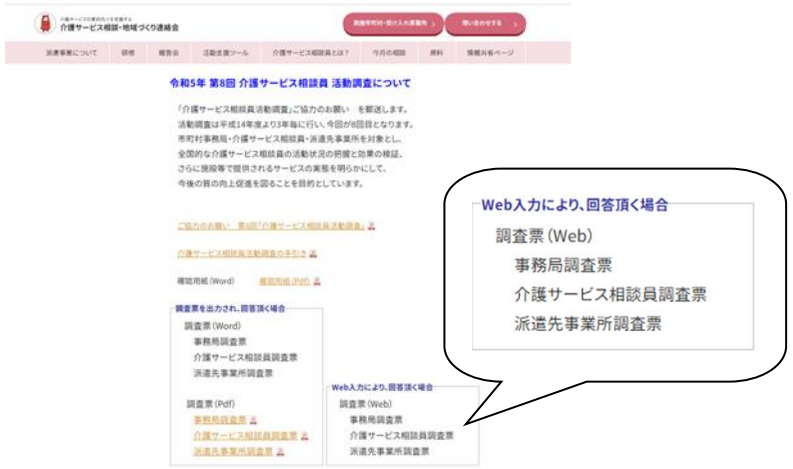

# ●読み込むと以下のような画面が表示されます。「次へ」を押して、順に沿って回 答をお願い致します。ブラウザの「戻る(←)」ボタンは使わないでください。

介護サービス相談員活動調査 (事務局調査票)

く調査について>

この調査は、今後の介護サービス相談員派遣等事業推進のための資料として役立てられるものです。 調査の結果は、統計的データとして処理されます。自治体名や個人名を出したり、他の目的に使用することは決してありません。 この調査についてのお問い合わせは、下記までお願いします。

> NPO法人地域共生政策自治体連携機構 介護サービス相談・地域づくり連絡会 〒162-0843 東京都新宿区市谷田町2-7-15 市ヶ谷クロスプレイス4階 TEL 03 (3266) 9340 FAX 03 (3266) 0223 E-mail : sodanin@net.email.ne.jp ホームページ : https://kaigosodan.com

また、途中で保存することも可能ですが、パスワード・メールアドレスが必 要になりますので、ご注意ください。

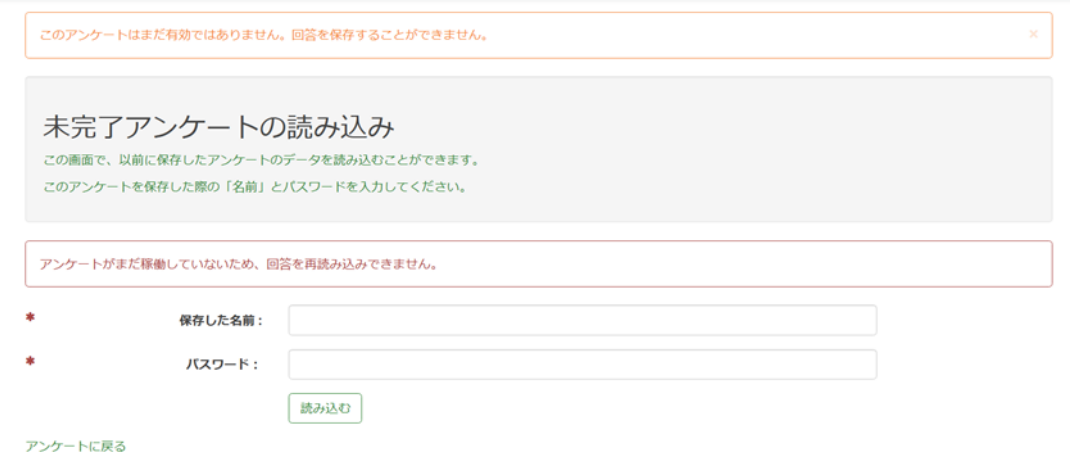

●回答が終了したら、「送信する」を押して下さい。回答が送信され、アンケー トは終了となります。

あとで続きをする

#### 回答内容確認

アンケートは以上で終了です。お忙しい中、ご協力ありがとうございました。 回答内容を確認の上、問題なければ、「アンケートを終了し、回答を送信する」をクリックした後、ページ右下の [送信する] ボタンをクリックしてくださ  $\overline{u}$ 回答を修正する場合は、ページ左下の [戻る] ボタンを押してください。 無道中心,未開始

問59 今後、介護サービス相談員派遣等事業を発展させていく上で、課題であると考えられるものがあれば、下の空欄に自由にお書きください。: ○ アンケートを終了し、回答を送信する

戻る

送信する

※PC の環境によっては、うまく回答できないケースがあるかもしれません。その場合 は、申し訳ありませんが、紙の調査票の活用もご検討ください。

Web アンケート案内

【介護サービス相談員:web アンケート入力までの手順】 ①HP からアクセスする場合

●「介護サービス相談・地域づくり連絡会」と検索して、当会ホームページに 接続してください([https://kaigosodan.com](https://kaigosodan.com/))

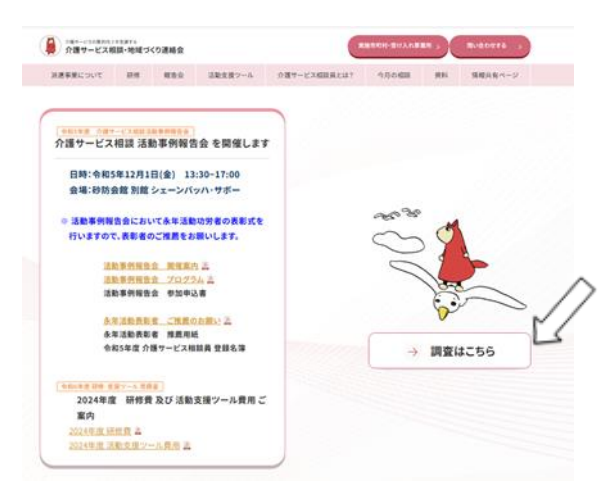

●ホーム画面の<mark>『調査はこちら』</mark> をクリックして下さい。

●実態調査・活動調査より <mark>第8回 活動調査</mark> を選択してください。

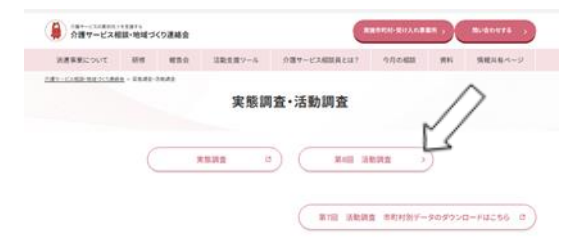

●調査票中から、「介護サービス相談員調査票」をクリックしてください。3 種 類ありますので、間違えないようお気をつけください。

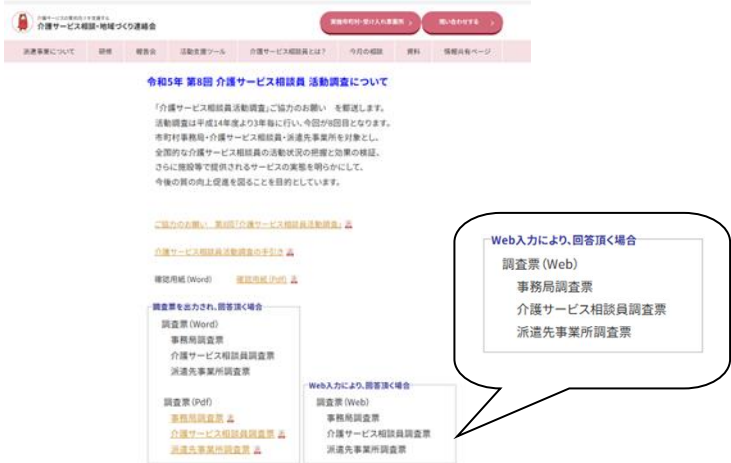

# ②QR コードでアクセスする場合

●右の QR コードをスマホなどで読み込ん でください。あるいは配布された調査票 の表紙にある QR コードをスマホなどで 読み込んでもアクセスできます。

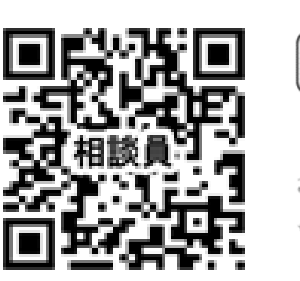

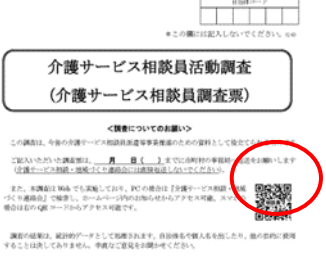

# ③調査の回答について

# ●読み込むと以下のような画面が表示されます。「次へ」を押して、順に沿って 回答をお願い致します。ブラウザの「戻る(←)」ボタンは使わないでください。

未完了アンケートの読み込み

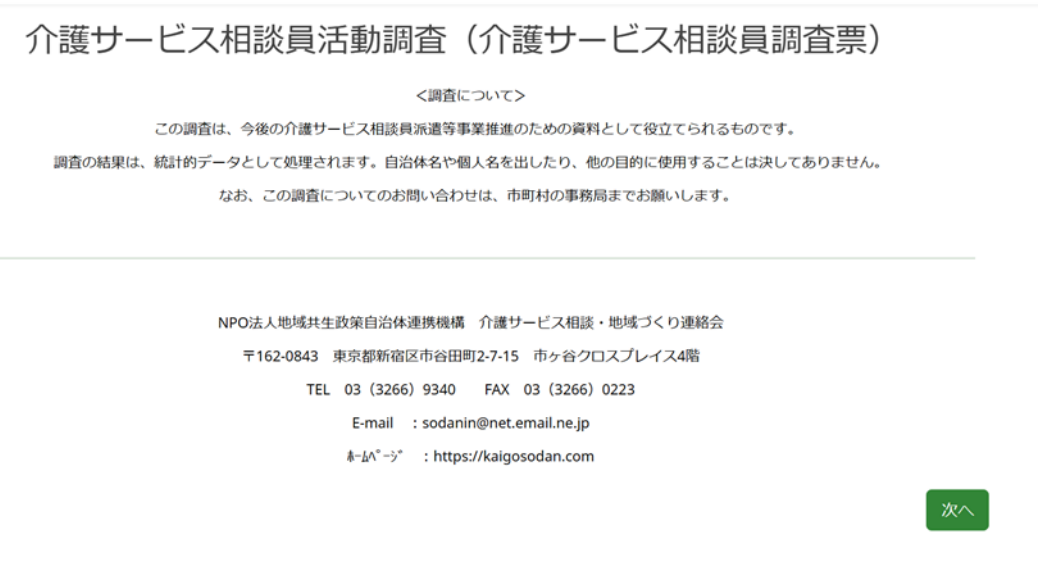

途中で保存することも可能ですが、パスワード・メールアドレスが必要になり ますので、ご注意ください。

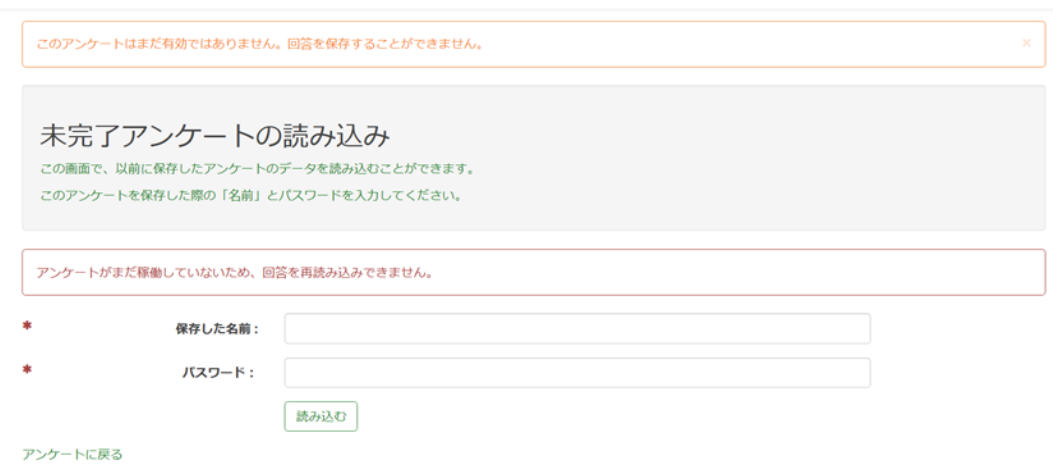

●回答が終了したら、「送信する」を押して下さい。回答が送信され、アンケー トは終了となります。

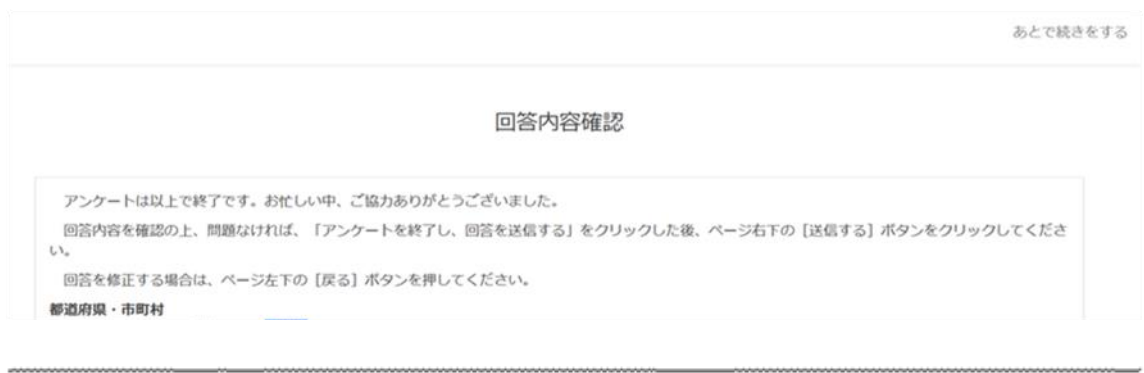

○ アンケートを終了し、回答を送信する

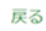

※PC の環境によっては、うまく回答できないケースがあるかもしれません。その場合 は、申し訳ありませんが、市町村事務局とご相談いただき、紙の調査票の活用もご検 討ください。

送信する

# Web アンケート案内

# 【派遣先事業所:web アンケート入力までの手順】

①HP からアクセスする場合

●「介護サービス相談・地域づくり連絡会」と検索して、当会ホームページに 接続してください([https://kaigosodan.com](https://kaigosodan.com/))

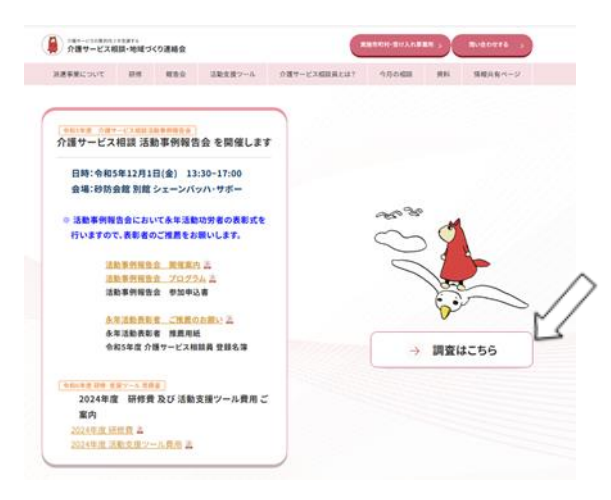

●ホーム画面の<mark>『調査はこちら』</mark> をクリックして下さい。

●実態調査・活動調査より <mark>第8回 活動調査</mark> を選択してください。

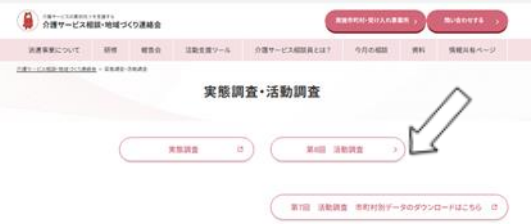

●調査票の中から、「派遣先事業所調査票」をクリックしてください。3 種類あ りますので、間違えないようお気をつけください。

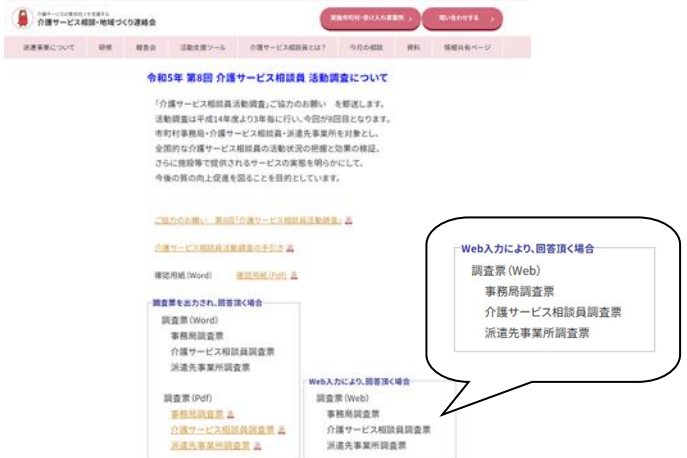

# ②QR コードでアクセスする場合

●右の QR コードをスマホなどで読み込ん でください。あるいは配布された調査票 の表紙にある QR コードをスマホなどで 読み込んでもアクセスできます。

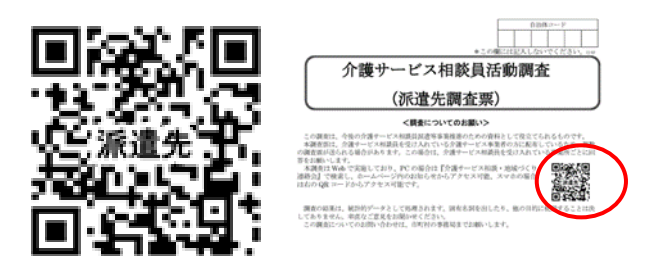

# ③調査の回答について

●読み込むと以下のような画面が表示されます。「次へ」を押して、順に沿って 回答をお願い致します。ブラウザの「戻る(←)」ボタンは使わないでください。

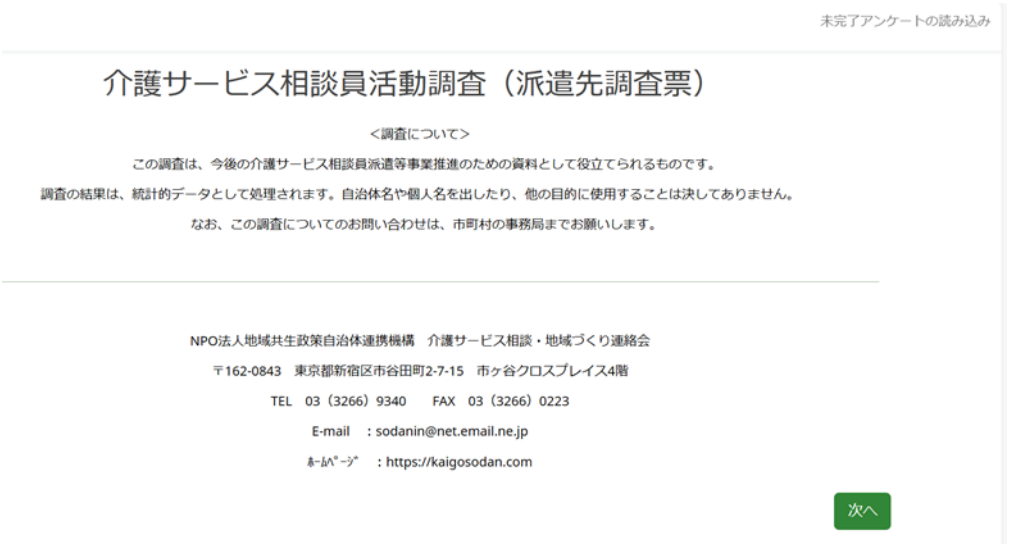

また、途中で保存することも可能ですが、パスワード・メールアドレスが必要 になりますので、ご注意ください。

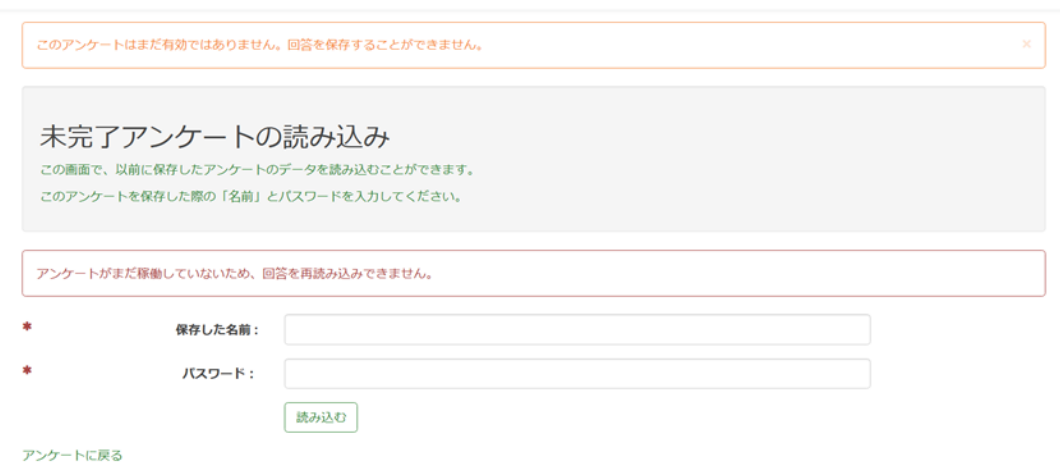

●回答が終了したら、「送信する」を押して下さい。回答が送信され、アンケー トは終了となります。

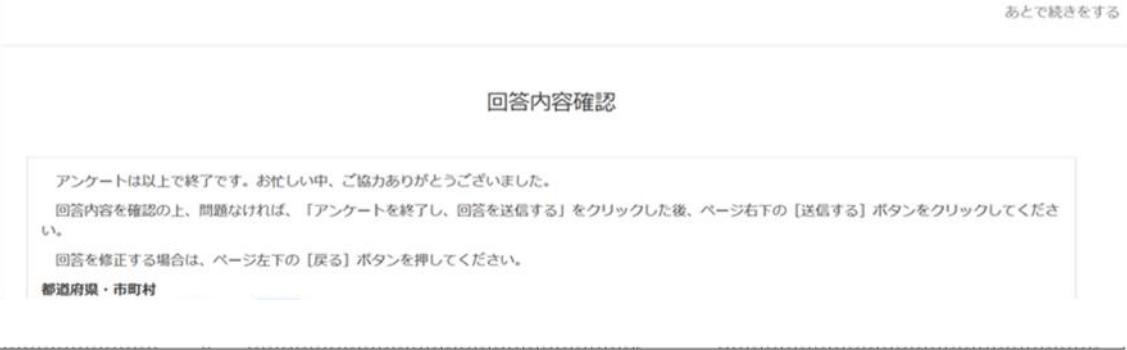

○ アンケートを終了し、回答を送信する

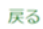

送信する

※PC の環境によっては、うまく回答できないケースがあるかもしれません。その場合 は、申し訳ありませんが、市町村事務局とご相談いただき、紙の調査票の活用もご検 討ください。